# **Samsung-telefoon gebruiken als vergrootglas**

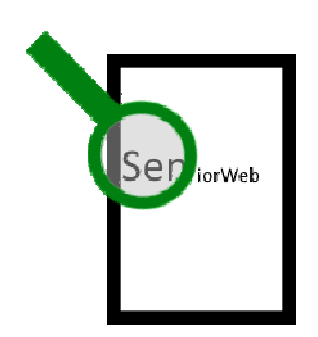

Is iets te klein om te lezen? Gebruik dan het vergrootglas van de Samsung-telefoon.

#### **Inzoomen met smartphone**

De Samsung-smartphone kunt u ook gebruiken als vergrootglas. Handig bij het lezen van kleine etiketten in de winkel of om een beestje in de tuin wat beter te

bekijken.

## **Vergrootglas op startscherm zetten**

Zet eerst de widget (het programmaatje) op het startscherm:

- Druk langere tijd met een vinger op een lege plek op het startscherm.
- Onderin verschijnen vier opties. Tik op **Widgets**.
- Scrol naar beneden en tik op **Vergrootglas** > **Vergrootglas** > **Toevoegen**.
- Het startscherm komt in beeld. Sleep het icoon naar een lege plek.

#### **Vergrootglas gebruiken**

- Tik op het pictogram **Vergrootglas**.
- Tik indien nodig op **Tijdens gebruik van de app** om het programma toegang te geven tot de camera.
- Richt de camera van de telefoon op iets dat u beter wilt bekijken.
- Tik op het plusteken om het beeld te vergroten en op het minteken om het kleiner te maken.
- Tik op het pictogram van een zaklamp met een streep erdoor voor extra licht.
- Tik nogmaals op de zaklamp om het licht weer uit te zetten.
- Maak eventueel een foto van wat u op het scherm ziet. Dat is handig als u iets goed wilt bekijken zonder dat het scherm beweegt.
- Tik op de witte knop.
- Tik op het pictogram van het vierkant met een pijl om de foto op te slaan.

## **Camera als vergrootglas**

Geen Samsung? Geen nood! Gebruik de camera als vergrootglas. Dat werkt op elke Android-telefoon. Start de app Camera en zoom in door duim en wijsvinger op het scherm te plaatsen en uit elkaar te bewegen.

Bron: SeniorWeb nieuwsbrief van oktober 2023